# Pro-face<sup>®</sup>

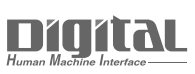

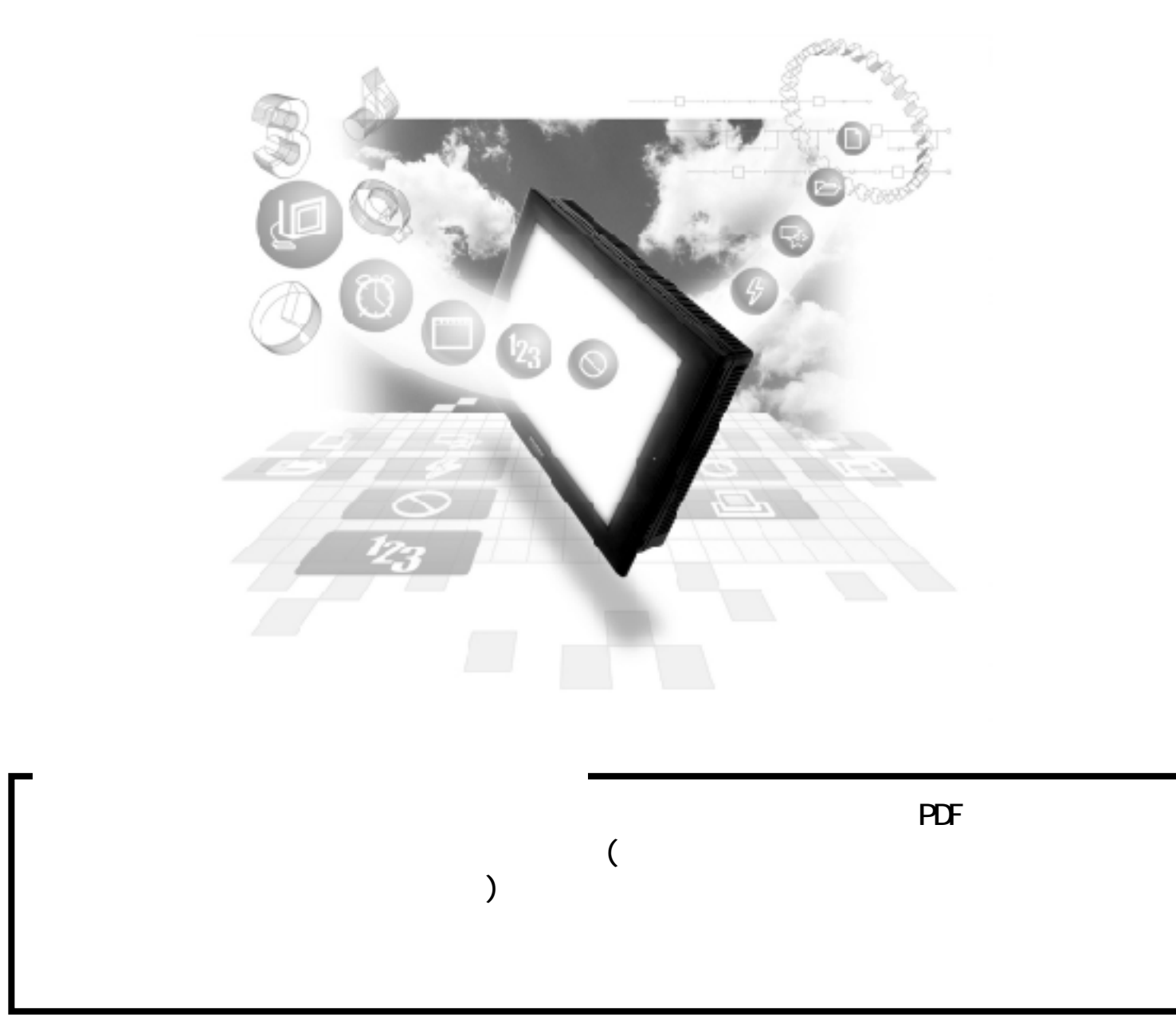

![](_page_1_Figure_1.jpeg)

 $($ 

![](_page_2_Picture_91.jpeg)

![](_page_2_Picture_92.jpeg)

## GP-PRO/PB for Windows Ver. 6.3

![](_page_3_Picture_205.jpeg)

 $\mathbb{G}^p$ 

![](_page_4_Picture_155.jpeg)

■対応 GLC 一覧

![](_page_4_Picture_156.jpeg)

# Factory Gateway

![](_page_4_Picture_157.jpeg)

![](_page_4_Picture_5.jpeg)

Factory Gateway Gateway

Factory Gateway

GP2000 Factory Gateway

Factory Gateway GP-Web GP-Viewer GP-PRO/PB 
C-Package02

GP-PRO/PB for Windows Ver.6.3  $\begin{array}{ccc}\n\text{CP-PROYPB} & \text{for Windows Ver. 6.3 (} & \text{PEC} & \text{PEC} & \text{PEC} & \text{PDC} & \text{PDC}$  $3$ [スタート]ボタンをクリックし、[プログラム(P)]→[Pro-face]→[ProPB3 C-Package]の順に  $\begin{bmatrix} 1 & 1 & 1 \\ 1 & 1 & 1 \\ 1 & 1 & 1 \end{bmatrix}$  $GP$  ()  $\mathbf{1}$  and  $\mathbf{1}$  and  $\mathbf{1}$  and  $\mathbf{1}$  and  $\mathbf{1}$  and  $\mathbf{1}$  and  $\mathbf{1}$ を除いたすべての機能について説明します。PDF データには、データのデータを  $2$  $\mathbb{G}\mathrm{P}$ recognize the PDF state is a set of the PDF ています。  $3 \mid$  $PDF$ ています。 第4巻 PLC GP PLC  ${\rm PDF}$ 

### Microsoft Excel

Microsoft Excel

![](_page_5_Picture_133.jpeg)

 $($ 

 $(+)$ Windows

![](_page_6_Picture_112.jpeg)

![](_page_6_Picture_113.jpeg)

I

![](_page_7_Picture_112.jpeg)

 $*_{-} *_{-} 3$  PLC

 $PLC$ 

 $\boxed{\phantom{+0.00,0.00,0.00,0.00,0.00,0.00,0.00}}$  1.1

GP-PRO/PB

 $9:00 \quad 17:00$ TEL (06) 6613-3115 TEL (03) 5821-1105 TEL (052) 932-4093 17:00 19:00 TEL (06)6613-3206  $(12 \t31 \t1 \t3 \t) 9:00 \t17:00$ TEL (06)6613-3206

URL http://www.proface.co.jp/

![](_page_8_Figure_3.jpeg)

 $GP(Q2301L)$  ST  $ST$  GP

2 11.2

**、エレーションマニュアル「制限事項」ということがある。**